# Die Dokumentklasse jurarsp <sup>∗</sup>

Lucas Wartenburger

### 2006/03/04

#### Zusammenfassung

Zur Verwendung von Literatur in juristischen Dokumenten existiert bereits das umfangreiche jurabib-Paket von Jens Berger. Daneben enthalten juristische Texte jedoch häufig Zitate anderer Quellen, insbesondere der Rechtsprechung (Urteile) sowie zumindest im Steuer- und Europarecht amtlicher Dokumente (BMF-Schreiben etc.) Das vorliegende Paket ermöglicht es, diese Zitate aus einer BibTEX-Datenbank zu erzeugen und automatisch in ein Verzeichnis aufzunehmen. Das Paket versteht sich also als Ergänzung zu jurabib; i.d.R. werden beide Pakete nebeneinander zum Einsatz kommen.

### Inhaltsverzeichnis

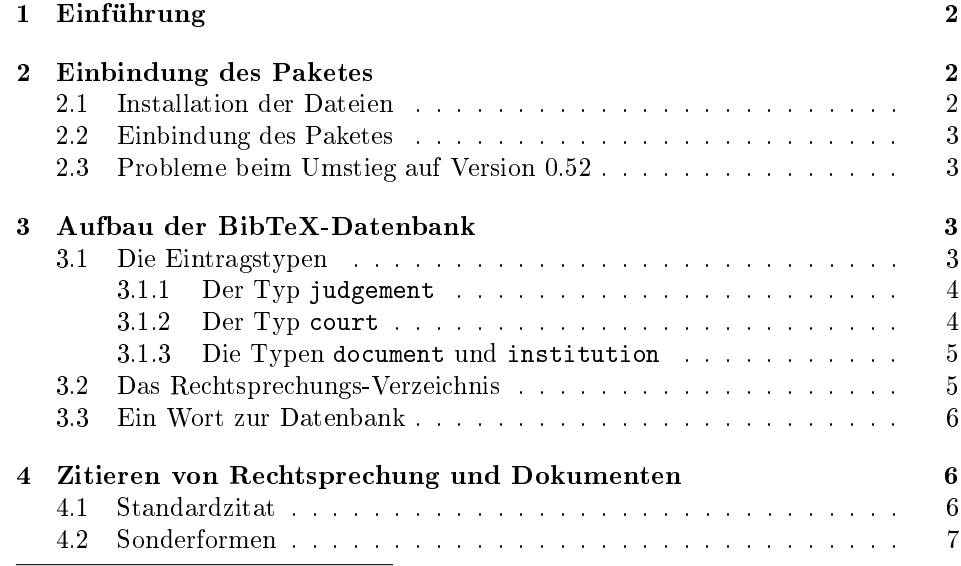

<sup>∗</sup>Version v0.52

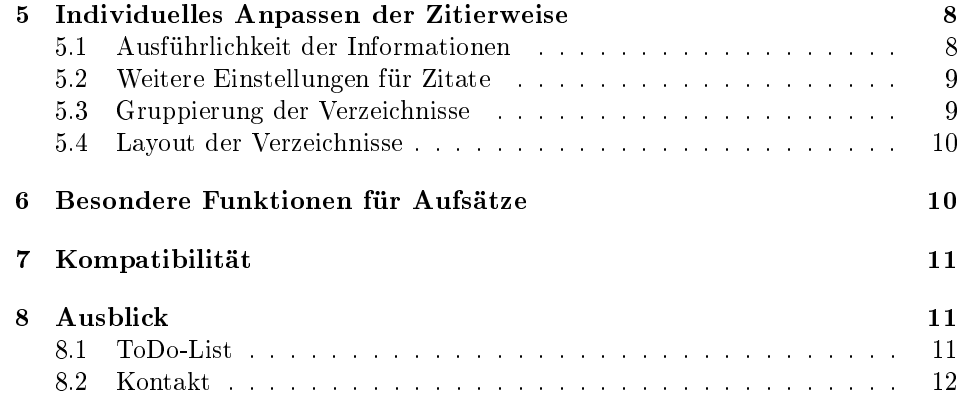

# <span id="page-1-0"></span>1 Einführung

In juristischen Texten sind Zitate von Rechtsprechung und amtlichen Dokumenten oft ebenso häufig wie "normale" Literatur-Zitate. Es liegt daher nahe, L<sup>AT</sup>EX zur Automatisierung dieser Zitate einzusetzen; insbesondere in Verbindung mit einer BibTEX-Datenbank. So müssten die Urteile nur noch an einer Stelle eingegeben werden und wären danach in allen Dokumenten verfügbar. BIBT<sub>E</sub>X ist jedoch auf das Zitieren von Literatur ausgelegt, daran ändert auch das jurabib Paket nichts. Rechtsprechung gehorcht jedoch  $-$  (auch?) was die Zitierweise angeht  $-$  etwas anderen Gesetzen. So ist ein Urteil häufig an verschiedenen Stellen veröffentlicht. Es gibt keinen "Autor" und keinen "Herausgeber" dafür andere wichtige Daten, wie Aktenzeichen, Datum und  $-$  im Reich des caselaw (einschl. EuGH)  $-$  die Angabe der Parteien. Das vorliegende Paket ist ein Versuch, die Fähigkeiten von BIBT<sub>E</sub>X und L<sup>A</sup>TEX dennoch für Rechtsprechung und amtliche Dokumente nutzbar zu machen.

# <span id="page-1-1"></span>2 Einbindung des Paketes

### <span id="page-1-2"></span>2.1 Installation der Dateien

Um die erforderlichen Dateien zu erzeugen, muss TEX mit dem Aufruf

#### tex jurarsp.ins

gestartet werden. Die Datei jurarsp.sty muss so abgelegt werden, dass L<sup>A</sup>TEX sie später findet. Die Datei jurarsp.bst muss von BIBT<sub>E</sub>Xgefunden werden, ist also i.d.R. unter bibstyles abzulegen. Die Dateien rsptest.tex sowie rsptest.bib dienen als Beispiel. Die Datei jurarsp.cfg kann als Muster verwendet werden, ist aber für den Ablauf nicht erforderlich.

### <span id="page-2-0"></span>2.2 Einbindung des Paketes

Um dieses Package zu verwenden, genügt eine Einbindung in den header des Dokuments

\usepackage{jurarsp}

An der Stelle im Dokument, an der später das Rechtsprechungsverzeichnis erscheinen soll, muss folgender Eintrag vorgenommen werden:

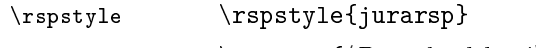

 $\text{S}$  \rspdata $\{\Delta t\}$ }

Benutzer von BIBT<sub>E</sub>Xwird dieser Aufbau bekannt vorkommen, nur die Kommandos wurden leicht abgewandelt. Die Datenbankdatei ist die bib-Datei, in der die Angaben enthalten sind, im Beispieldokument also rsptest.bib.

Schließlich muss noch BIBT<sub>E</sub>Xaufgerufen werden, um die Daten aus der Datenbank zu extrahieren. Insgesamt sieht der Aufruf wie folgt aus:

latex  $\langle{\it Dateiname}\rangle$ bibtex  $\langle{\it Dateiname}\rangle$ .rsp latex  $\langle{\it Dateiname}\rangle$ latex  $\langle{\it Dateiname}\rangle$ 

Die Abgabe der Endung .rsp ist unbedingt nötig, damit die Daten nicht mit denen einer normalen Literaturdatenbank durcheinander geraten.

#### <span id="page-2-1"></span>2.3 Probleme beim Umstieg auf Version 0.52

Wer ein Dokument zuvor mit Version 0.50 oder 0.51 bearbeitet hat und nun auf Version 0.52 umsteigt, wird anfangs u.U. mit einer Flut von Fehlermeldungen überhäuft.

Dies liegt i.d.R. daran, dass die bib-Datenbank nunmehr das Feld "citeas" erlaubt und daher die interne Struktur der temporären Daten geändert wurde. Man kann das Problem dadurch lösen, dass man die Dateien mit der Endung "rsp.aux", "rsp.bbl" und "rsp.blg" löscht. Danach sollte es funktionieren.

### <span id="page-2-2"></span>3 Aufbau der BibTeX-Datenbank

#### <span id="page-2-3"></span>3.1 Die Eintragstypen

Das Paket stellt vier eigene Eintragungstypen (entry-types) für BIBT<sub>E</sub>X zur Verfügung. Die klassischen BIBT<sub>E</sub>X-entries (article, book etc.) funktionieren mit diesem Paket nicht.

#### <span id="page-3-0"></span>3.1.1 Der Typ judgement

judgement Der wichtigste neue Eintragstyp ist judgement. Er enthält Daten zu Urteilen. Das nachfolgende Beispiel sollte weitgehend selbsterklärend sein.

```
@JUDGEMENT{aaa:dummy,
crossref = "bghz",
coursepecial = {GrS},
chamber = {Gro}ss}er Senat},
date = {01.08.1993},
decision = {Urteil},
officialvolume = {83},
oficialpages = {244 ff.}journal = njw,
journalyear = {1994},
journalpages = {1923 \text{ ff.}},
journaladditional = \{ = JZ 1995, 2323 ff.},
name = {Dummy-Entscheidung},
parties = {Meyer} ./. M{\\nu_l\lbrack}sign = {II ZR 233/91},
language = {Deutsch},
keyword = {Test},laws = {\{\S{S\} \quad 223 \text{ ff.} \quad BGB\}},
commented = {ab1. Ann. K{\\u\be}lb{\\o\}ck, MDR 95, 223 ff.}note = {rkr.},
annote = {Kopien in Ordner 23, noch lesen},
citeas = {official},
sortkeyu = \{\}
```
crossref Über das crossref-Feld wird der entsprechende court-Entry mit den Daten des sortkeyu Gerichts eingebunden, die für jedes Urteil gleich sein sollten. sortkeyu enthält einen Sortierschlüssel auf Urteilsebene. Dieser wird benutzt, um die Urteile eines Gerichts untereinander abweichend von der normalen Reihenfolge zu sortieren. note Die Felder note und annote dienen zum Ablegen von Kommentaren, die in einem annote Entwurfsmodus auch mit ausgedruckt werden können. Das Feld citeas kennt derciteas zeit nur die Einträge "journal" oder "official"; alle anderen Inhalte werden ignoriert bzw. haben keine Auswirkung. Wenn dort "journal" eingegeben ist, wird das System in jedem Fall das Zeitschrift-Zitat verwenden, egal ob Zeitschriften-Daten eingegeben sind oder nicht und - was wichtiger ist - egal, ob daneben auch Daten aus der amtlichen Sammlung angeben sind und "preferofficial" auf true steht.

#### <span id="page-3-1"></span>3.1.2 Der Typ court

court Der Eintragstyp court speichert Daten zum Gericht und steht zu den judgement-Einträgen gewissermaÿen in einer 1:n-Beziehung, wobei crossref zum Herstellen der Beziehung dient. Beispiel:

```
@COURT{bghz,
courtname = {Bundesgerichtshof},
court short = {BGH},
```

```
place = {Karlsruhe},
official = {BGHZ},
officialshort = {Z},
sortkeyg = {015010010000},
level = {Bundesgerichtshof},
state = {Bundesrepublik Deutschland},
jurisdiction = {Ordentliche Gerichtsbarkeit}}
```
- sortkeyg Das Feld sortkeyg beinhaltet den Sortierschlüssel auf Gerichtsebene und ist damit vorrangig zu sortkeyu. Die Felder level, state und jurisdiction dienen zur Gruppierung des Rechtsprechungs-Verzeichnisses und werden dort erläutert.
- official official beinhaltet die amtliche Sammlung der Entscheidungen des Gerichts. Das Feld wird mit officialpages und officialvolume aus dem judgement-Eintrag kombiniert.

#### <span id="page-4-0"></span>3.1.3 Die Typen document und institution

document document entspricht dem Typ judgement, beinhaltet aber keine Urteile, sondern institution amtliche Dokumente (z.B. Entscheidungen der Kommission oder BMF-Schreiben). institution enthält die entsprechenden Daten zu der öffentlichen Stelle und entspricht damit dem Typ court. Die Einträge könnten etwa so aussehen:

```
@DOCUMENT{bmf:st01:175,
crossref = "bmf",
date = {23.01.2001},
decision = {\abom{}}-Schreiben},
officialyear = {2001},
officialpages = {175},
name = {Schreiben betr. ertragsteuerliche Behandlung von Film-
und Fernsehfonds},
sign = \{IV A 6 --- S 2241 --- 8/01\},\language = {Deutsch},
annote = \{ge{\}\"a}nd. durch BMF v. 5.8.03
in Beck Nr. 1 \{ \S \} 5 / 4},
sortkeyu = \{0\}@INSTITUTION{bmf,
courtname = {Bundesminister der Finanzen},
courtshort = {BMF},
place = {Berlin},
official = {Bundessteuerblatt Teil I},
officialshort = {BStBl. I},
sortkeyg = \{015020010000\},level = {Bundesminister der Finanzen},
state = {Bundesrepublik Deutschland},
jurisdiction = {Finanzverwaltung}}
```
### <span id="page-4-1"></span>3.2 Das Rechtsprechungs-Verzeichnis

Ein Verzeichnis mit den beiden oben dargestellten Einträgen würde so aussehen:

## Verwendete amtliche Dokumente

<span id="page-5-4"></span>BMF-Schreiben v. 23.01.2001 BStBl. I 2001, 175 zitiert auf S. 7 f.

# Verwendete Rechtsprechung

<span id="page-5-3"></span>BGHZ 83, 244 ff.  $\blacksquare$ 

Hier die Zitate: [1](#page-6-1)

### <span id="page-5-0"></span>3.3 Ein Wort zur Datenbank

Dabei stellt sich freilich die Frage: Wie bearbeite ich die BIBT<sub>E</sub>X-Einträge am besten? Die gängigen Programme sind an jurarsp nicht angepasst, was aber durchaus möglich ist. Mir persönlich waren diese jedoch alle etwas zu dubios, deshalb habe ich mir eine kleine Access-Datenbank gebastelt, die Literatur und Rechtsprechung aufnimmt und auf Kommando in eine BIBT<sub>E</sub>X-Datenbank exportiert. Wer daran interessiert ist, kann sich gerne an mich wenden. Ich kann die Datenbank aber nur als mdw-Datei herausgeben, da ich einiges an Code darin verwendet habe, der mir nicht selbst gehört. Ich persönlich traue einer relationalen Datenbank meine Daten einfach lieber an als einer Textdatei. Aber das ist Geschmackssache.

# <span id="page-5-1"></span>4 Zitieren von Rechtsprechung und Dokumenten

Nachdem diese Arbeiten erledigt sind, kann die Datenbank im Dokument verwendet werden. Die Befehle zum Aufrufen der Zitate sind recht ähnlich zu den Standard-L<sup>A</sup>TEX-Befehlen.

#### <span id="page-5-2"></span>4.1 Standardzitat

\rcite Der wichtigste Befehl ist \rcite und hört auf das Kommando:

 $\left\{\mathcal{Fundstelle}\right\}$ { $\mathcal{Fundstelle}\right\}$ }

Mit Kennung ist dabei die Eintragskennung aus der BIBT<sub>E</sub>X-Datenbank gemeint. Einen Hinweis auf S. 25 des Beispielurteils von oben könnte man also erzeugen durch den Aufruf:

\rcite[S.~25]{aaa:dummy}

Das Ergebnis wäre:

BGHZ 83, 244 ff., S. 25

### <span id="page-6-0"></span>4.2 Sonderformen

\rfullcite Der Befehl \rfullcite erstellt ein komplettes Zitat mit zahlreichen Detailangaben.

\rfullcite[S.~25] {aaa:dummy}

Das Ergebnis wäre:

BGH GrS Urteil v. 01.08.1993 (II ZR 233/91) Meyer ./. Müller BGHZ 83, 244 ff., S. 25 (= NJW 1994, 1923 ff. = JZ 1995, 2323 ff.)

\rleancite \rleancite ist gewissermaÿen das Gegenstück dazu und erstellt ein schlankes Zitat. Sinn macht dies etwa dann, wenn normalerweise (s.u.) voll zitiert wird und man diese Regel in einem Fall unterbrechen möchte. Beispiel:

\rleancite[S.~25] {aaa:dummy}

Das Ergebnis wäre (da keine weiteren Optionen eingestellt sind) identisch mit einem Normalzitat:

BGHZ 83, 244 ff., S. 25

\rrepeatcite Das Kommando \rrepeatcite ist für Wiederholungszitate vorgesehen, gemeint sind damit solche Fälle, in denen eine ganze Reihe von Urteilen des gleichen Gerichts hintereinander zitiert wird. Der Name des Gerichts kann dann bei den Folgezitaten weggelassen werden. Man muss jedoch selbst darauf achten, dass das Ergebnis noch sinnvoll und lesbar ist. Später lieÿe sich dieser Punkt u.U. noch automatisieren, das ist aber nicht trivial.

\rcite[33]{aaa:dummy}; \rrepeatcite[55]{aaa:dummy}

Das Ergebnis sieht so aus:

BGHZ 83, 244 ff., 33; 83, 244 ff., 55

\rshortcite \rshortcite funktioniert ähnlich wie \rrepeatcite und erzwingt im Zitat die Kurzform der amtlichen Sammlung.

so schon der BGH (\rshortcite[S.~25]{aaa:dummy})

Resultat:

so schon der BGH (Z 83, 244 ff., S. 25)

M.E. ist diese Zitierweise nicht sehr hilfreich, man sieht es aber dann und wann. \rnocite \rspnocite erzeugt gar kein Zitat, sorgt aber dafür, dass der Eintrag in das Verzeichnis aufgenommen wird (allerdings ohne dass eine Seitenzahl daneben er- \rphantomcite scheint). \rphantomcite erzeugt ein "Phantom-Zitat", also einen Eintrag, der im Rechtsprechungs-Verzeichnis mit Angabe einer Seite ("zitiert auf S. . . . ") erscheint, aber kein Zitat. Sinnvoll könnte dies dann sein, wenn man ein Urteil allgemein bespricht, ohne sich auf eine konkrete Stelle zu beziehen (ob das guter Stil ist, ist freilich eine andere Frage). Man beachte, wie sich dieses Phantomzitat auf die Seitenangabe oben im Verzeichnis auswirkt.

<span id="page-6-1"></span> $1 BGHZ$  83, 244 ff., 12, BMF-Schreiben v. 23.01.2001 BStBl. I [2001, 175,](#page-5-4) 13.

## <span id="page-7-0"></span>5 Individuelles Anpassen der Zitierweise

Zahlreiche Eigenschaften des Paketes lassen sich durch den Aufruf von Optionen konfigurieren. So sind die Zitate in den Standardeinstellungen minimal eingestellt: Wenn man schon man alles in der Datenbank hat, will man es ja auch ausdrucken.

\rspsetup Die Konfiguration geschieht über den Befehl \rspsetup, der ähnlich wie bei jurabib auf dem keyval-Paket basiert. Man kann also mehrere Optionen bündeln nach dem Muster

... showname={documents,documentslist} ...

### <span id="page-7-1"></span>5.1 Ausführlichkeit der Informationen

Eine Gruppe von Optionen steuert die "Informationsfülle" in den Zitaten und in den Verzeichnissen. Die Optionen sind dabei für alle Kommandos dieser Gruppe gleich:

all Feld wird immer angezeigt (soweit vorhanden), ist zugleich default-Option

never Feld wird nie angezeigt

documents Feld wird in den Zitaten von Dokumenten angezeigt

judgements Feld wird in den Zitaten von Rechtsprechung angezeigt

lists Feld wird nur in den Verzeichnissen angezeigt

documentslist Feld wird nur im Dokumentenverzeichnis angezeigt

judgementslist Feld wird nur im Rechtsprechungsverzeichnis angezeigt

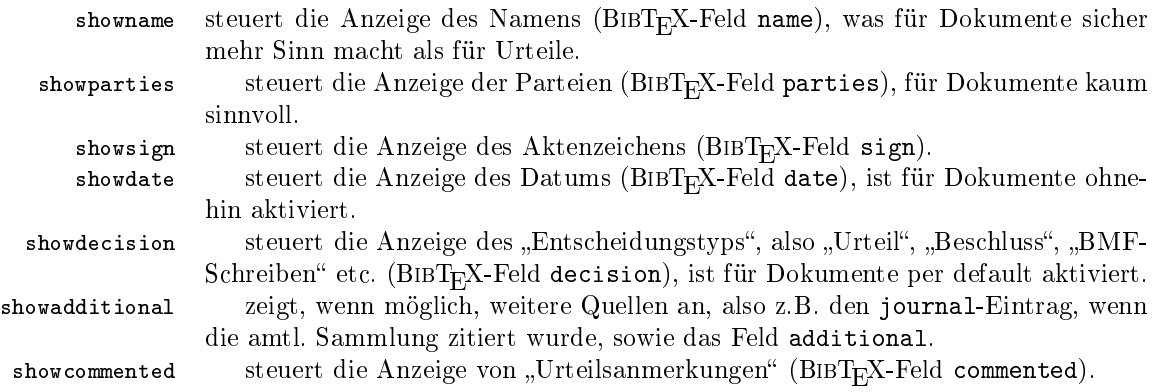

#### <span id="page-8-0"></span>5.2 Weitere Einstellungen für Zitate

- longofficial Diese Einstellung ermöglicht die Zitierung mit der Langform der Amtlichen Sammlung. Die Optionen sind identisch mit denen der oben dargestellten show-Einstellungen. Per Default wird die Langform bei Rechtsprechung verwendet, nicht jedoch bei Dokumenten. Der Befehl \rshortcite erzwingt unabhängig von dieser Einstellung die Kurzform.
- preferofficial Diese Option kennt nur die Einstellungen all, documents, judgements und never. Die Zitate und die Verzeichnisse werden also zwingend gleich behandelt. Die Option bewirkt, dass bevorzugt die amtliche Sammlung zitiert wird, wenn sowohl die Sammlung als auch eine Zeitschriftenfundstelle erfasst sind. Anderenfalls wird die Zeitschrift bevorzugt zitiert. Default-Wert ist all. Die Einstellung in preferofficial hat keine Auswirkung wenn entweder Daten aus einer amtlichen Sammlung für das konkrete Urteil nicht vorhanden sind oder im Urteil "citeas=journal" angegeben ist.

conceptmode bewirkt die Ausgabe der Felder note und annote für den Ausdruck von Entwürfen. Optionen sind on und off.

citationmode Diese Option steuert die Trennung von Werk und (konkreter) Fundstelle. Optionen sind comma, colon, semicolon und brackets. Beim Verwendung von brackets wird die konkrete Seite in Klammern angegeben.

citationfont Diese steuert den Schriftschnitt, mit dem die konkrete Fundstelle ausgedruckt wird. Zur Verfügung stehen die Parameter slanted, italics, bold und normal.

#### <span id="page-8-1"></span>5.3 Gruppierung der Verzeichnisse

Die folgenden vier Optionen beeinflussen die "Gliederungstiefe" der Verzeichnisse. Möglich sind bis zu vier Ebenen. Die übergeordnete Gruppierung nach "documents" und "judgements" lässt sich dagegen nicht abschalten. Die Optionen sind jeweils:

all alle Verzeichnisse werden nach diesem Kriterium gruppiert

never kein Verzeichnis wird danach gruppiert

tionen, Feld jurisdiction)

documents nur das Dokumentenverzeichnis wird gruppiert

judgements nur das Rechtsprechungsverzeichnis wird gruppiert

groupbystate steuert die Gruppierung nach dem Staat (Feld state) groupbyjurisdiction steuert die Gruppierung nach dem Gerichtszweig (bzw. dem Typ der Institu-

groupbylevel steuert die Gruppierung nach der Hierarchie der Gerichte bzw. Behörden (Feld level)

groupbycourt erstellt eine eigene Gruppierung für jedes Gericht (Feld court)

Achtung! Diese Gruppierungen können nichts an der von BIBT<sub>E</sub>X vorgegebenen Sortierung ändern. Diese lässt sich nur durch entsprechend kluge Einstellungen in sortkeyg beeinflussen. Normalerweise geht  $BIBT_FX$  davon aus, dass nach allen vier Ebenen gruppiert wird. Lässt man eine dazwischen weg, ohne die Sortierung entsprechend anzupassen, wird das Verzeichnis sehr unübersichtlich.

### <span id="page-9-0"></span>5.4 Layout der Verzeichnisse

Mit den folgenden Optionen kann das Layout des Rechtsprechungs- und Dokumentenverzeichnisses angepasst werden:

listpages Die Einstellung listpages steuert die horizontale Ausrichtung der Seitenzahl-Spalte der Verzeichnisse. Mögliche Einstellungen sind left, right und center.

pagestring Die Einstellung pagestring steuert den "Vorspann" vor den einzelnen Einträgen in der Seitenzahl-Spalte. Ein möglicher Eintrag wäre also:

pagestring={zit. auf S.~}

### <span id="page-9-1"></span>6 Besondere Funktionen für Aufsätze

Mit den bisher gezeigten Optionen lassen sich die meisten Aufgaben bereits bewerkstelligen. Die folgenden Funktionen erleichtern die Verwendung des Paketes zum Schreiben von Aufsätzen, in denen kein Verzeichnis gewünscht wird. Man kann dann die Zitate unterschiedlich ausführlich gestalten und u.U. wegen der Details nach oben verweisen.

Die ersten Optionen steuern die automatische Ausgabe von "Vollzitaten" (wie bei \rfullcite). Parameter sind jeweils:

never niemals automatische Vollzitate

all immer voll zitieren

first das erste Zitat ist voll, Wiederholungszitate sind schlank

- chapter das erste Zitat eines jeden Kapitels ist voll, Wiederholungszitate sind schlank
- section das erste Zitat eines jeden Kapitels ist voll, Wiederholungszitate sind schlank

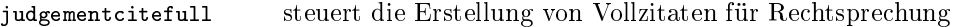

documentcitefull steuert die Erstellung von Vollzitaten für Dokumente

Es wird dennoch i.d.R. angezeigt sein, beide gleich einzustellen, um den Leser nicht unnötig zu verwirren.

rlookat rlookat ermöglicht einen Verweis aus dem Wiederholungszitat auf die Fußnote oder (falls das Zitat im normalen Text war) auf die Seite des Vollzitats. Optionen sind auch hier all, never, judgements und documents. Die Option ist wirkungslos, wenn documentcitefull und judgementcitefull auf all oder never gestellt sind.

makelists Diese Option steuert, ob das Rechtsprechungs- und / oder Dokumentenverzeichnis erstellt und angezeigt wird. Optionen sind wieder all, never, judgements und documents.

Die folgenden zwei Optionen steuern den Inhalt eines full- oder lean-Zitats. fullcitecontent Parameter sind normal (Voreinstellung), full (alle verfügbaren Informationen) und likelists (Vollzitat enthält gleiche Infos wie das jeweilige Verzeichnis)

leancitecontent Parameter sind normal (Voreinstellung), minimum (minimales Zitat) und

likeentry (so formatieren wie ein normales Zitat; dies macht sinn, wenn wegen judgementcitefull=all nie ein normales Zitat erscheint.)

# <span id="page-10-0"></span>7 Kompatibilität

Das Paket verträgt sich gut mit dem "großen Bruder" jurabib, kann aber auch ohne ihn existieren. In den Standarddokumentklassen sollte es funktionieren, getestet wurde aber bisher nur punktuell. Auch jura.cls sollte an sich gehen, aber ich schreibe keine Hausarbeit und habe es daher noch nicht ausprobiert. Sehr gut klappt auch die Zusammenarbeit mit juraabbrev, so kann man etwa die Kürzel wie BGHZ gleich ins Abkürzungsverzeichnis aufnehmen lassen. Auch mit juramisc scheint es keine Probleme zu geben, allerdings überschreibt jurarsp das von jurabook eingestellte Fußnoten-Layout.

# <span id="page-10-1"></span>8 Ausblick

### <span id="page-10-2"></span>8.1 ToDo-List

- Einstellung von useofficial durch entsprechenden Eintrag auf Gerichts- oder Urteilsebene in der Bib-Datenbank – erledigt in Version 0.52
- bessere Formatierungsmöglichkeiten für die Verzeichnisse
- gemeinsame Macros für Verzeichniseintrag und Fussnote zwecks leichterer Wartung – erledigt in Version  $0.52$
- ibidem-Funktion (sehr problematisch, vielleicht überhaupt nicht sinnvoll)
- Setup per Datei
- bessere Formatierung der "Seitenzahlliste"; Hyperref-Fkt.
- T<sub>E</sub>X4ht-Unterstützung
- Abgleich des Layouts mit jurabib
- zusätzliche cite-Befehle oder Optionen
- Sortierung bei Gerichten mit Umlauten falsch
- Sortierungsreihenfolge bei verschiedenstelligen Zahlen
- Möglichkeit, auch bei officials den "courtstring" mit zu zitieren
- Zitieren von Entscheidungen ohne Journal o.ä, zB. unveröffentlichte oder im Internet veröffentlichte Entscheidungen
- Aktenzeichen nicht fest in Klammern anzeigen
- Zitieren von EG-Richtlinien und Kommissions-Dokumenten

### <span id="page-11-0"></span>8.2 Kontakt

jurarsp nimmt zwar einige Anleihen bei jurabib und anderen Paketen, wurde aber in den wesentlichen Teilen unabhängig davon entwickelt. Die Abweichungen zu jurabib im Anforderungsprofil waren so groß, dass es mir einfacher schien, das Paket neu zu schreiben. An der bst-Datei mag die Herkunft noch am ehesten erkennbar sein. Das Paket ist sicher noch nicht ausgereift und wird in der nächsten Zeit noch erweitert und verbessert werden. Wer Vorschläge dazu hat, kann sich gerne an mich wenden. Gleiches gilt selbstverständlich auch für Fehlerberichte. Ich bin zu erreichen unter:

Lucas Wartenburger <elwwa@gmx.net>